# Work Order and Inventory Enhancements

**Release 5.1** 

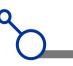

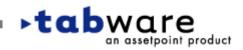

# **WO/Maintenance – Major Features**

- Preventive Maintenance WO Rollup by Frequency
- Preventive Maintenance Skill Report
- Scheduling Assign employees
- Scheduling Save schedules to spreadsheets
- Scheduling Interface to Microsoft Project 2000/2002

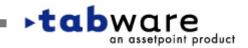

#### **PM Setup Options - Rollup Feature**

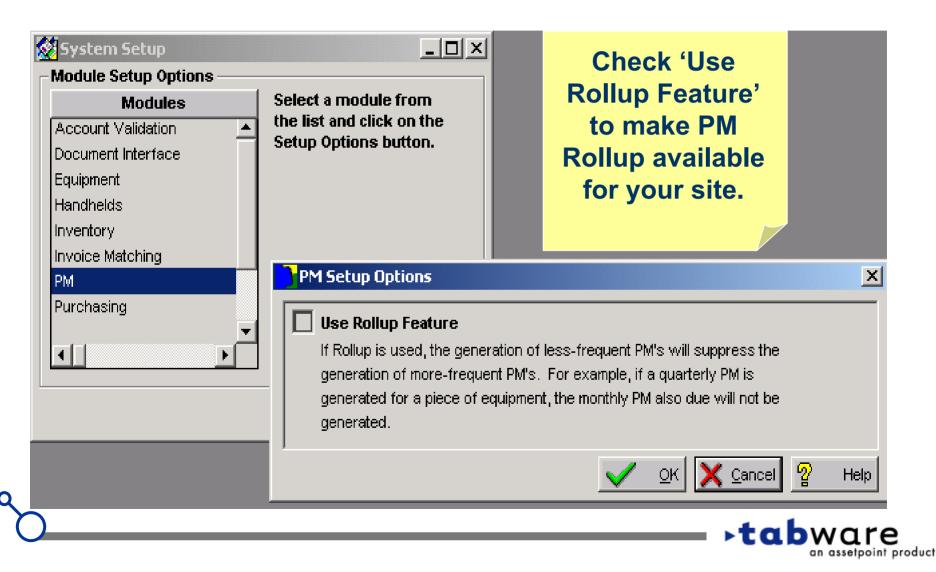

an assetpoint product

С

### **PM Schedules – Rollup Checkbox**

| Set PM Schedule 34533456 - MP000554                                  |                                                          |
|----------------------------------------------------------------------|----------------------------------------------------------|
| Equipment 34533456 PUMP, SLURRY<br>Master Plan MP000554 PUMP REBUILD | The Rollup checkbox on PM Schedule allows your site to   |
| By Meter C By Time © By Both                                         | use rollups, but to ignore the feature for certain PM's. |
| Frequency<br>Time: Every 1 Timeframe Year OF                         | By default, this checkbox is checked ON.                 |
| Units: Every 1000 HOURS                                              | BCUR2025                                                 |
| Lead Time to Schedule<br>Time 1 Lead Timeframe Month OF              | Shop Delete                                              |
| Units 10or 1 %                                                       | PM Options<br>Base Schedule on Work                      |
| Schedule     Units       Last Execution was 10/30/2002     0         |                                                          |
| Next Execution is 10/30/2003 🛄or 5000                                |                                                          |
|                                                                      | <b>▶tab</b> ware                                         |

#### **PM Generation – Rollup Feature**

- When more than one PM is due for the same equipment, a work order is generated for the least-frequent PM. For example, if the annual, semi-annual, quarterly and monthly are all due, a work order is generated for the annual PM Schedule. The Next Execution Date is incremented for all four PM Schedules.
- Any PM Schedule with 'Generate PM Regardless of Rollup' checked ON will generate when due, regardless of the new rollup feature.
- Rollup based on frequency works for meter-based schedules in the same way as calendar-based schedules.
   If a PM Schedule is based on both calendar and meter e.g., 'every 3 months or 3000 miles', the rollup will be based on the calendar frequency.

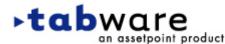

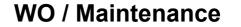

#### **PM Generation – Work Order Rollup**

- To use this feature, you will need to revise the Master Plans' planned resources, materials and instructions.
- Using the example above: Because only the annual PM will be generated, the work order plan for the semi-annual, quarterly and monthly PM's will have to be added to the annual PM. The plan on the semi-annual and quarterly PM's will have to be similarly updated.

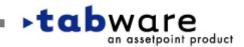

an assetpoint product

### **PM Generation – Work Order Rollup**

| <u>е</u> рм | I Schedule Search |                     |                        |                        | _                                     |               |
|-------------|-------------------|---------------------|------------------------|------------------------|---------------------------------------|---------------|
|             | Equipment         | ?                   | Query Basic            | 👻 📼                    | Search <u>႓</u> Change 🗙              | <u>C</u> lose |
|             | Master Plan       | ?                   | Thru Next Execution    | n 🛄 🔽                  | Startup Query                         |               |
| Plant       | Equipment         | Master Plan         | Last Execution<br>Date | Next Execution<br>Date | Frequency Frequency<br>Time Timeframe | -             |
| Plant       | t:ROF             |                     |                        |                        |                                       |               |
| ROF         | jackey            | jw712c              | 7/27/2002              | 1/10/2004              | 6 Month                               |               |
| ROF         | jackey            | jw719MP             | 7/29/2002              | 1/31/2004              | 2 Month                               |               |
| ROF         | jackey            | jw722MP             | 7070000                | 244/2004               | 1 Month                               |               |
| ROF         | jackey            | jw723MP             | Messa                  | ge:PMRollupPMs         |                                       |               |
| ROF         | jackey            | jw723MP2            |                        |                        |                                       |               |
| ROF         | jackey            | jw725MP             |                        |                        |                                       |               |
| ROF         | jackey            | jwMASTER            | M Becaus               | a thaca cchadula       | s are part of a PM Rollup,            |               |
| ROF         | jackeynew         | jwMASTER            |                        |                        | ding will not be updated.             |               |
| ROF         | jackeyold         | 00057               |                        |                        | e window to update Next               |               |
|             |                   |                     |                        |                        | PM being generated AND                |               |
|             | Go To             | Create PM Work Orde |                        | -                      | Ms defined for the                    |               |
|             |                   |                     |                        |                        |                                       |               |

This message is displayed when using the 'Create PM Work Order' button to generate a PM that is part of a rollup structure.

an assetpoint product

C

### **PM Schedules – Placing a PM on Hold**

| Set PM Schedule 34533456 - MP000554                                                                                                    |                                                                                                    |
|----------------------------------------------------------------------------------------------------|----------------------------------------------------------------------------------------------------|
| Equipment 34533456 PUMP, SLURRY Master Plan MP000554 PUMP REBUILD                                                                                                    | Current Readings<br>Units 4980.00                                                                                                    |
| ● By Meter       ● By Time       ● By Both         PM Schedules marked as 'on<br>hold' are bypassed by JobCop's<br>PM Generation routine.<br>Also, note that the Current<br> | Date 9/15/2003   Work Order Values   Planner   TRAIN11   Supervisor   BCUR2025   Shop   00-VVYND-ME   OO-VVYND-ME   PM Options   Base Schedule on Work<br>Completion   On Hold   ✓ Generate PM<br>Regardless of Rollup |
|                                                                                                    | <b>tab</b> war                                                                                                    |

### $\sim$

an assetpoint product

### **PM – PM Skill Report for Labor Leveling**

| 💥 PM Skill Report Criteria                                                                        |                                                                                   | ×                     |
|---------------------------------------------------------------------------------------------------|-----------------------------------------------------------------------------------|-----------------------|
| Area<br>Department<br>Skill                                                                       |                                                                                   | t Class 💌<br>ipment ? |
| The PM Skill<br>Report is used to<br>balance PM labor<br>requirements<br>over the coming<br>year. | Select PM Schedules<br>based on Area,<br>Department,<br>Skill/Resource, Equipment | <mark> </mark>        |
|                                                                                                   | Class or Partial Equipment<br>Number.                                             | <b>⊦tab</b> ware      |

#### **PM – PM Skill Report Detail View**

| 💥 PM Skill Report  |                       |    |   |   |   |   |           |    |    |    |    |    | _ 🗆 | ×        |
|--------------------|-----------------------|----|---|---|---|---|-----------|----|----|----|----|----|-----|----------|
| Equipment          | I10 PUMP              |    |   |   |   |   |           |    |    |    |    |    | -   | <u> </u> |
| <u>Master Plan</u> | Frequency             |    |   |   |   |   |           |    |    |    |    |    |     |          |
| MP000514           | 3 Month               | 1  | 2 | 3 | 4 | 5 | <u>38</u> | 39 | 40 | 41 | 42 | 43 | 44  |          |
|                    | ELEC                  |    |   |   | 1 |   |           |    |    |    |    | 1  |     |          |
|                    | Mech                  |    |   |   | з |   |           |    |    |    |    | З  |     |          |
|                    |                       |    |   |   |   |   |           |    |    |    |    |    |     |          |
| Equipment 2        | 20-1330-01 Debarker 2 |    |   |   |   |   |           |    |    |    |    |    |     |          |
| <u>Master Plan</u> | <b>Frequency</b>      |    |   |   |   |   |           |    |    |    |    |    | Ī   |          |
| MP000563           | 1 Week                | 1  | 2 | 3 | 4 | 5 | <u>38</u> | 39 | 40 | 41 | 42 | 43 | 44  |          |
|                    | Mech                  | 1  | 1 | 1 | 1 | 1 |           | 1  | 1  | 1  | 1  | 1  | 1   |          |
| Equipment (        | 34533456 PUMP, SLUR   | RY |   |   |   |   |           |    |    |    |    |    |     |          |
| <u>Master Plan</u> | Frequency             |    |   |   |   |   |           |    |    |    |    |    |     |          |
| MP000554           | 1 Year                | 1  | 2 | 3 | 4 | 5 | <u>38</u> | 39 | 40 | 41 | 42 | 43 | 44  |          |
|                    | 0022                  |    |   |   |   |   |           |    | 1  |    |    |    | ·   | -        |
| •                  |                       |    |   |   |   |   | •         |    |    |    |    |    |     |          |

- Planned labor hours are projected over the next 53 weeks.
- Meter-based PM's and PM's 'on hold' are not included.
- Double-click line to update a PM Schedule and then Refresh.

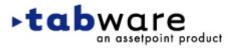

С

an assetpoint product

### **PM – PM Skill Report Summary View**

| 💥 PM Skill Report |           |      |          |      |      |     |      |     |      |     |            |       |              |       |      |       | хI |
|-------------------|-----------|------|----------|------|------|-----|------|-----|------|-----|------------|-------|--------------|-------|------|-------|----|
| Resource Id       | <u>38</u> | 39   | 40       | 41   | 42   | 43  | 44   | 45  | 46   | 47  | 48         | 49    | 50           | 51    | 52   | 53    |    |
| 0022              |           |      | 1        |      |      |     |      |     |      |     |            |       |              |       |      |       |    |
| ELEC              |           |      |          |      |      | 1   |      |     |      |     |            |       |              |       |      |       |    |
| HVAC              |           | 4    |          |      |      |     | 4    |     |      |     | 4          |       |              |       | 4    |       |    |
| Mech              |           | 1    | 4        | 1    | 1    | 4   | 1    | 1   | 1    | 1   | 1          | 1     | 1            | 1     | 1    |       |    |
| TEC               |           |      |          | 8    |      |     |      |     |      |     |            |       |              |       |      |       |    |
| Grand Total:      |           | 5    | 5        | 9    | 1    | 5   | 5    | 1   | 1    | 1   | 5          | 1     | 1            | 1     | 5    |       |    |
|                   |           |      |          |      |      |     |      |     |      |     |            |       |              |       |      |       |    |
| The Summa         | rv \      | /iev | v to     | otal | s la | abo | r re | aui | iren | ner | its        | bv    | Res          | sou   | rce  |       |    |
| Check the S       | -         |      |          |      |      |     |      | - C |      |     |            |       |              |       |      |       |    |
|                   |           |      |          |      |      |     |      |     |      |     |            | ISL   | , <b>C</b> Π | CCI   | \ UI | C     |    |
| Detail View       |           |      |          |      |      |     |      |     |      |     |            |       |              |       |      |       |    |
| Summary a         | nd [      | Deta | ail v    | /iev | NS ( | can | be   | pr  | inte | ed. |            |       |              |       |      |       |    |
| I I               |           |      |          |      |      |     |      |     |      |     |            |       |              |       |      |       |    |
| Detail Criteri    | .         |      | Refre:   | sh   | 1    |     |      |     |      | A   | δ          | Print | 2            | Help  |      | Close |    |
|                   | я         |      | inden Ge | 911  |      |     |      |     |      |     | <b>y</b> ' |       | H            | Tielþ |      |       | 1  |
|                   |           |      |          |      |      |     |      |     |      |     |            | _     | .+           | ah    | •••  | are   | 5  |

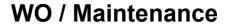

С

### **Scheduling – Assigning Employees**

| Schedule Category<br>Other:BC-Weekly 1/31/00 | •                      | Timeframe<br>Weekly    |           | •                |              |          |   | Actions    |                | <u>о</u> к |
|----------------------------------------------|------------------------|------------------------|-----------|------------------|--------------|----------|---|------------|----------------|------------|
|                                              |                        | V ACCULÀ               |           |                  |              |          |   |            | 🗙 <u>C</u> ano | ;el        |
| Description                                  | Schedule<br>Start Date | Schedule<br>Start Time |           | Employee 1       | Employee 2   | Employee | 3 | Employee 4 | Employee 5     |            |
| QUARTERLY PM MASTER PLAN - REF6A             | 9/25/2002              | 12                     | SRU2      | snyder, butch    | 🛛 R HYATT JR | ?        | ? |            | ?              | ?          |
| Repair Pump                                  | 9/25/2002              | 12                     | SRU2      | SATTERFIELD, LOU | 2            | ?        | ? |            | ?              | 2          |
| need to be warm                              | 9/25/2002              | 11                     | Bldg2-1   | SCOTT, MARVINE.  | ?            | ?        |   | 1          |                |            |
| rectify speed control error                  | 9/26/2002              | 12                     | SRU2      | SCOTT, MARVIN E. | COX, JERRY   | ?        |   |            |                |            |
| REPAIR FAN MOTOR                             | 9/26/2002              | 12                     | Building1 | SPENCER, KEITH W | ?            | ?        |   |            |                |            |
| valve at inlet needs replacing               | 9/27/2002              | 12                     | SRU2      |                  | ?            | ?        |   | Assi       | gn up to       | 16         |
| Repair Pump                                  | 9/27/2002              | 11                     | SRU2      |                  | ?            | ?        |   |            |                |            |
| Repair Pump                                  | 9/28/2002              | LL.                    | SRU2      |                  | ?            | ?        |   | emplo      | yee ID's       | s t        |
| ▲                                            |                        |                        | Þ         |                  |              |          |   | a wo       | ork orde       | r.         |

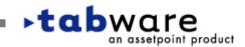

#### **WO / Maintenance**

#### С

### **Scheduling – Assigning Employees**

| Vork Order Schedule by Date      |                        |              |                    |                         | Cut<br>Copy                                        |
|----------------------------------|------------------------|--------------|--------------------|-------------------------|----------------------------------------------------|
| Schedule Category                |                        | Tim          | neframe            |                         | Clear QK                                           |
| Other:BC-Weekly 1/31/00          | •                      | We           | ekly               |                         | Select All                                         |
| Description                      | Schedule<br>Start Date |              | hedule<br>art Time | Аге                     | Update WO Assign To Employee 4                     |
| QUARTERLY PM MASTER PLAN - REF6/ | 9/25/2002              | 12           | s                  | SRU2                    | 7                                                  |
| Repair Pump                      | 9/25/2002              | 12           | s                  | SRU2                    | Filter WO's Showing All Rows Where Employee Exists |
| need to be warm                  | 9/25/2002              | 12           | E                  | 3ldg <mark>2</mark> _   | Clear WO Filter                                    |
| rectify speed control error      | 9/26/2002              | 12           | s                  | SR <mark>1</mark> 2     | SCOTT, MARVINE. ? COX, JERRY ?                     |
| REPAIR FAN MOTOR                 | 9/26/2002              | 12           | E                  | 3 <mark>u</mark> ilding | 1 SPENCER, KEITH W ? ?                             |
| valve at                         |                        |              |                    | RU2                     | ? ? ?                                              |
| Repair P                         | _                      |              |                    | SRU2                    | ? ? ?                                              |
| Repair P Right-click OI          | n Emp                  | oloy         | ee                 | SRU2                    | ? ? ?                                              |
| to up                            | date                   |              |                    |                         |                                                    |
|                                  |                        | <b>a b b</b> | т                  |                         |                                                    |
| Work Order's                     |                        |              |                    |                         |                                                    |
| or to Filter w                   | ork o                  | rde          | rs                 | _                       |                                                    |
| <b>based on the</b>              | Emp                    |              |                    |                         |                                                    |
|                                  | сшр                    | iUye         | ·C.                |                         |                                                    |
|                                  |                        |              |                    |                         |                                                    |

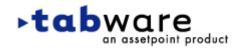

С

### **Scheduling – Assigning Employees**

| lection | Create Schedule                                                | Actions                                                                                                    | _ [] :<br>X Close                                                                                                    |
|---------|----------------------------------------------------------------|----------------------------------------------------------------------------------------------------|----------------------------------------------------------------------------------------------------|
| -       | -                                                              | Supervisor/<br>Planner                                                                                                    | Area/<br>Department                                                                                                    |
|         |                                                                | BCUR2025                                                                                                    | SRU2<br>111                                                                                                    |
|         | WO S                                                           | -                                                                                                    |                                                                                                    |
|         | assig                                                          | ned employ                                                                                                    | yees,                                                                                                    |
| + 101   | Resou                                                          | rces/Emplo                                                                                                    | oyees'                                                                                                    |
|         | CNECK                                                          |                                                                                                    | er lett.                                                                                                    |
|         | Equi<br>Seri<br>95A-<br>05-7<br>4 Worl<br>95A-<br>95A-<br>05 7 | Equipment/<br>Serial Id<br>95P-20A<br>05-70-70<br>4 Workers<br>95P-20A<br>95P-20A<br>95P-20A<br>rep<br>assig<br>4 Workers<br>bas<br>Bas | Equipment/<br>Serial Id       Supervisor/<br>Planner         95A-20A       BCUR2025         95A-20A       BCUR2025         4       Workers         95A-20A       BCUR2025         4       Workers         95A-20A       BCUR2025         95A-20A       BCUR2025         95A-20A       BC |

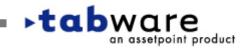

#### 2

### **Scheduling – Saving and Printing Schedules**

| 🐱 Work Order Schedule      |                             |          |
|----------------------------|-----------------------------|----------|
| Schedule Category          | Timeframe                   | Actions  |
| Other:BC-Weekly 1/31/00    | ▼ Weekly ▼                  | X Cancel |
|                            | Select File to Save         |          |
| Sequence Work Order Number |                             |          |
| 1 PM002808 0               | Save in: EACKUP             |          |
| 2 RT009028 F               |                             |          |
| 3RT009023 r                |                             |          |
| 4 RT009024 r               |                             |          |
| The contents of the        |                             |          |
| WO Schedule                |                             |          |
| window can be              |                             |          |
| saved to                   | File name:                  | Save     |
| spreadsheet or file,       | Save as type: Excel (*.xls) | ▼ Cancel |
| and can also be            |                             |          |
| printed.                   |                             |          |

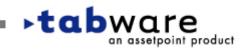

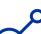

### **Scheduling – Displaying Scheduled Date/Time**

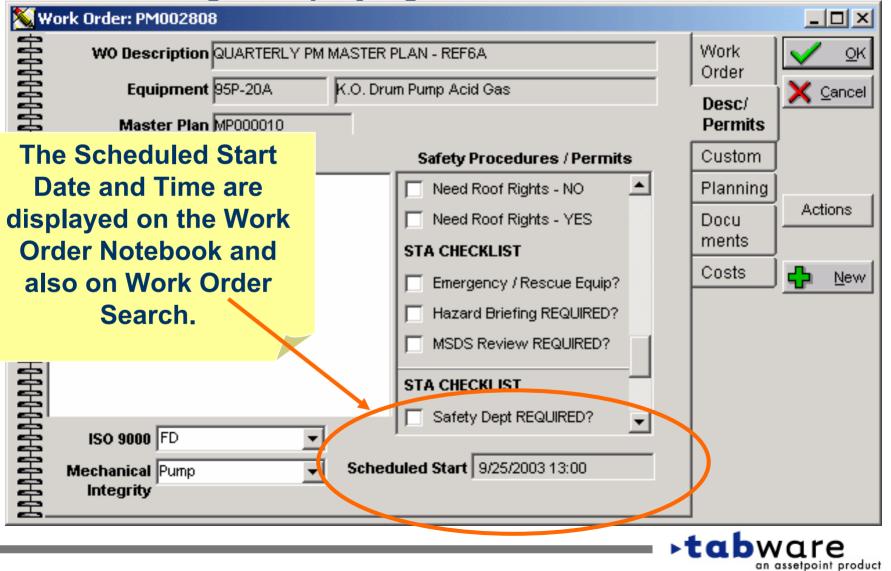

#### ~

### **Scheduling – Interface to Microsoft Project**

| Define Schedule<br>Schedule<br>Category<br>Timeframe<br>Schedule Type<br>Draft Schedule<br>Work Ho<br>Per | Other:BC-Weekly<br>Weekly<br>Weekly<br>ITS<br>Day 8.00 | 1/31/00                                            | ▼<br>▼<br>▼ | ∑<br>QK<br>∑ Cancel<br>Schedule<br>New<br>∑elete | The interfa<br>works with<br>Project 2000<br>2002.<br>Already avail<br>for TabWare<br>Line. | MS<br>0 or<br>lable |
|----------------------------------------------------------------------------------------------------|--------------------------------------------------------|----------------------------------------------------|-------------|--------------------------------------------------|---------------------------------------------------------------------------------------------|---------------------|
| Resourd<br>ELEC<br>Mech                                                                                   |                                                        | wailable<br>ours<br>25.00<br>40.00<br>0.00<br>0.00 |             | 같 H⊴lp<br>Project                                | ×                                                                                           |                     |
| MS Project Database                                                                                       | Access File                                            |                                                    |             |                                                  | Connect                                                                                     | ie<br>oint product  |

#### **Security Access for MS Project Interface**

| (         | Group                     |                        |                  |               | Module                  |                      |
|-----------|---------------------------|------------------------|------------------|---------------|-------------------------|----------------------|
| Plant     | Group                     | <u> </u>               | Module           |               | Has Access              | 📙 Apply              |
| 81        | All Access                |                        | Security         |               | Yes                     |                      |
| 1         | AllAccess                 |                        | Setup            |               | Yes                     |                      |
| B3        | B3-AllAccess              |                        | Shipping Orders  |               | Yes                     |                      |
| CSR       | All Access                |                        | Template Plannin | ng            | Yes                     | <br>🗙 <u>C</u> ancel |
| DF0       | 1 Carrier                 |                        | WO Schedule In   | terfaces      | Yes                     |                      |
| DF0       | All Multi-Plant           | -                      | Work Order       |               | Yes                     | <br>Copy From        |
|           |                           |                        |                  |               |                         |                      |
|           |                           |                        | Window           | /Action       |                         |                      |
| Vindow    | Description               | Action                 |                  | Has<br>Access | Window Name             |                      |
| licrosoft | Project Interface Execute | Execute                |                  |               | w_mpi_execute_interface |                      |
| licrosoft | Project Interface Setup   | Current Database       |                  |               | w_mpi_interface_setup   |                      |
|           |                           | Microsoft Access Datak | pase             |               | w_mpi_interface_setup   |                      |
|           |                           | Update                 |                  |               | w_mpi_interface_setup   | <br>                 |
|           | a Interface Options       | Inquiry                |                  |               | w_pr_schedule_options   | <br>                 |
| rimavera  |                           | ll Indoto              |                  |               | w_pr_schedule_options   |                      |
|           | - P3/SureTrak Interface   | Update<br>Update       |                  |               | w_pr_schedule_execution |                      |

#### Note the two window actions for MS Project Interface Setup.

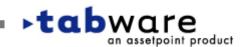

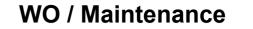

assetpoint product

### **Interface to MS Project**

 On TOL users, projects are stored in a local Microsoft Access database - not in the TabWare On-Line database. These software components must be installed on the local PC:

Microsoft Project 2000 or 2002
Microsoft Access 2000 or Microsoft Access ODBC Driver
TabWare Online Extended Client

- For TOS, projects are stored in the TabWare database.
- For TOS installations if the customer prefers that projects be kept outside of the TabWare database, then users can follow the instructions for TabWare On-Line users. Users will need Microsoft Access 2000, or the Microsoft Access ODBC Driver

WO / Maintenance

# Additional 5.1 Enhancements to the Work Order and Equipment Modules

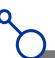

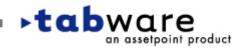

#### $\sim$

an assetpoint product

### **WO Enhancements – Inactive Employee Flag**

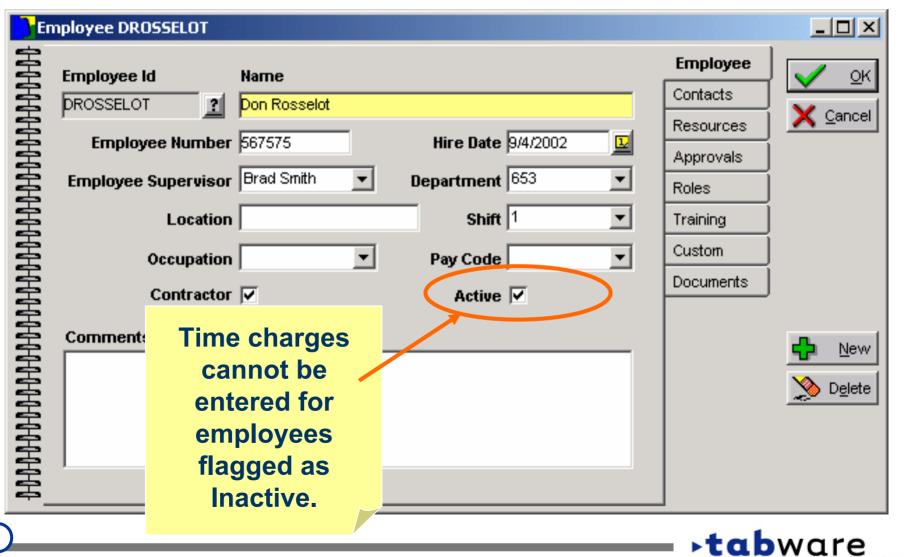

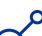

an assetpoint product

### **WO Enhancements – Primary Resource Flag**

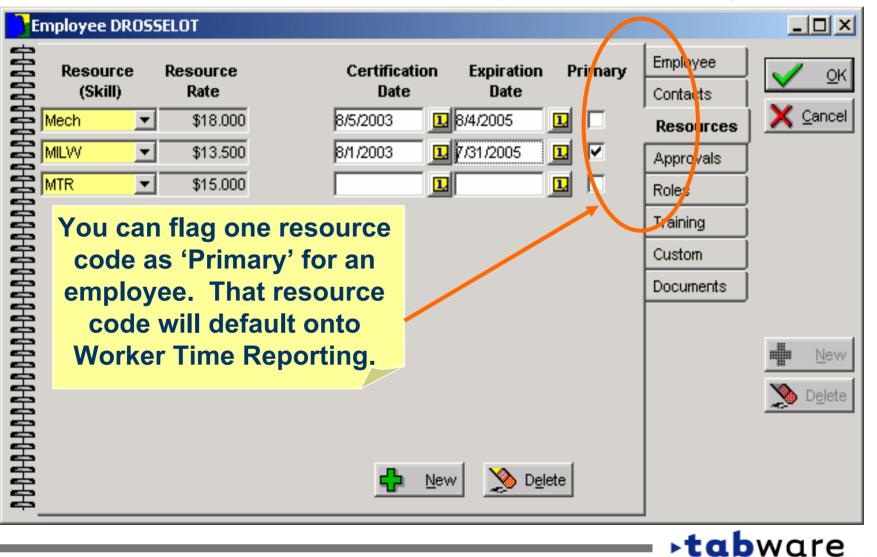

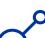

### **WO Enhancements – Active Resource Flag**

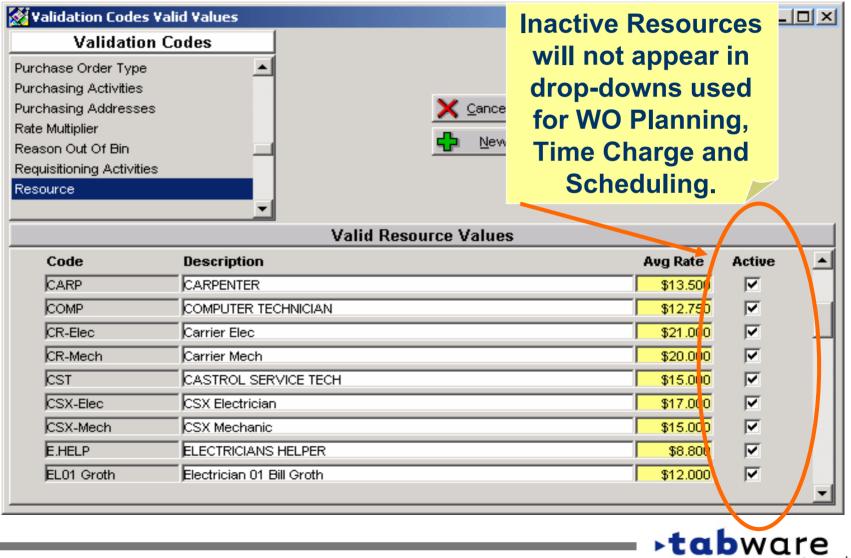

an assetpoint product

▶**tab**ware

an assetpoint product

### **WO Enhancements – New Labor Activity Data**

| 📶 🔟 🗙                       |                     |                     |              |             |           |                           |                        |
|-----------------------------|---------------------|---------------------|--------------|-------------|-----------|---------------------------|------------------------|
|                             | Employee            | ?                   | Query Basic  | <u>_</u>    | _         |                           | Cinange 🗙 Close        |
|                             | Work Order          | ?                   | 1            |             |           | Startup Query             |                        |
| Plant                       | Transaction<br>Date | Transaction<br>Time | Work Order # | Employee Id |           | Leoor Activity<br>Account | Employee<br>Supervisor |
| DFO                         | 4/3/2003            | 11:44:39:312        | RT009706     | TRAIN5      |           |                           |                        |
|                             | 5/27/2003           | 10:08:19:956        | RT009708     | BCUR2025    | 7         |                           |                        |
|                             | 6/23/2003           | 16:43:43:270        | RT009709     | BCUR2025    | Γ         |                           |                        |
|                             | 6/24/2003           | 16:27:54:332        | RT009710     | BCUR2025    |           |                           |                        |
|                             | 9/12/2003           | 12:07:28:342        | RT009669     | TRAIN2      |           | R008-602-5010             | BEDEMO10               |
| Labor Activity Account: WO  |                     |                     |              | TRAIN5      |           | Other-20                  |                        |
| A                           | Account at          | the mom             | ent that     | TRAIN6      | $\square$ |                           | 001                    |
| 1                           | time was c          | charged.            | Also,        | TRAIN       | <b>1</b>  | 000-CPC-Intl23            | 001                    |
| Er                          | nployee N           | lumber, El          | mployee      | 7 RAIN6     |           | 000-CPC-Intl23            | 001                    |
| Supervisor, Location,       |                     |                     |              |             |           |                           |                        |
| Occupation, Shift, Pay Code |                     |                     |              |             |           |                           |                        |
|                             | can be              | e displaye          | ed. 🗡        |             |           |                           |                        |
|                             |                     |                     |              |             |           |                           |                        |

tabware

an assetpoint product

### **WO Enhancements - Print Open WO's for Equipment**

#### Equipment Hierarchy : 95P

95P Pumping System ⊕ 200 95P-20A K.O. Drum Pump Acid Ga: 95P-20B K.O. Drum Pump Acid Ga: 95P-20B K.O. Drum Pump Acid Ga:

Displays open work orders for highlighted equipment and child equipment. This screen can now be printed.

•

|            | Open Work Order     | rs for Equip  | 🗸 ок     |
|------------|---------------------|---------------|----------|
| Work Order | Status              | Description   | X Cancel |
| 95P-20A    |                     |               |          |
| RT009626   | 20- In Planning     | Repair Pump   |          |
| RT009641   | 60-Ready to Work    | Repair Pump   |          |
| RT009655   | 50-Reserve Material | Training woi  |          |
| RT009662   | 50-Reserve Material | Repair drum   |          |
| 95P-20B    |                     |               | 🚑 Print  |
| EM000034   | 60-Ready to Work    | check vibrat  |          |
| EM000035   | 60-Ready to Work    | take reading  |          |
| EM00053    | 60-Ready to Work    | Repair Pump   |          |
| PM006838   | 50-Reserve Material | Change wat    |          |
| RT009617   | 0-Work Order Entere | : Repair Pump |          |
| RT009618   | 20- In Planning     | Repair Pump   |          |
| RT009627   | 20- In Planning     | Repair Pump   | Actions  |
| •          |                     | Þ             |          |

#### **WO / Maintenance**

an assetpoint product

### WO Enhancements – Event Notebook and Search

| <b>200</b> E  | vent: RT000922                                                                                                    |                                                                                                    |                                    |
|---------------|----------------------------------------------------------------------------------------------------|----------------------------------------------------------------------------------------------------|------------------------------------|
| 宝             | Work Order                                                                                                    | Description                                                                                                    | Event 🗸 🔍                          |
| 室             | RT000922                                                                                                    | WATER FOUNTAINS, C203, FILTERS, JOHN O'QU                                                                                                    | Remarks V Capcel                   |
|               | Equipment<br>WC203                                                                                                    | Description<br>WATER COOLERS CENTRE TWO 3RD FLOOR                                                                                                    | Analysis<br>Codes                  |
|               | Work Order<br>RT000922<br>Equipment<br>WC203<br>Event Type<br>Routine<br>Failure<br>Lost Production<br>Production UOM<br>FollowUp<br>Required<br>Go direct | Event Status Employee ID Closed                                                                                                    | Custom<br>Docu<br>ments<br>Costs   |
| HAMAMAMAM     | Failure 🗌<br>Lost Production<br>Production UOM                                                                                                    | Start Date-Time         1/21/1997         10:53           0         End Date-Time         1/27/1997         11:15           Duration Hours         144         Min.         22 | <u>♪</u> New<br><u>&gt;</u> Delete |
| <b>HHHHHH</b> | FollowUp<br>Required                                                                                                    |                                                                                                    |                                    |
| HANANA        | Go direct     Display M                                                                                                    | ly from Event Notebook to Waster Plan Number on Event                                                                                                    |                                    |

- Go directly from Event Notebook to Work Order Notebook.
- **Display Master Plan Number on Event Search, to see how** many of the corresponding PM WO's generated a follow-up. tabware

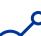

an assetpoint product

#### **WO Enhancements - Printing WO Documents** \_ 🗆 🗵 Document Interface Control Print Documents with Work Order 💢 <u>C</u>ancel OK Spicer Print TabWare Options Standard Links Spicer Print Options Maximum Pages to Print Per Document 10 This window in Print Page Number on Header 🔽 Setup allows you to Print File Path on Header 🔽 configure the addon software used Print Work Order Number on Header 🔽 to print Work Order documents. ▶**tab**ware

### **WO Enhancements - Change to WO Completion Edit**

| 👯 Define Item Types                                                                                                    |                                                                          |                                                                                                    |  |  |
|----------------------------------------------------------------------------------------------------|--------------------------------------------------------------------------|----------------------------------------------------------------------------------------------------|--|--|
| Item Type       Service       ServiceC       Delete                                                                                                    | Item Type<br>ServiceC<br>C Permanent<br>C Temporary<br>© No Item Created | Description<br>ServiceC                                                                                          |  |  |
| Work Order Planned       Work Order Actual Cost         Cost To Update       To Update         Services       Services-C         Do Het Flag Shortages-Consider as Available                                                                                                    | Tolerance Percent for<br>Over Receipt<br>0.00%<br>Print On Pie           | Order Method (New Item<br>Default)                                                                               |  |  |
| Allow W0 Completion regardless of open purchases                                                                                                    |                                                                          |                                                                                                    |  |  |
| <ul> <li>Allow Maintenance Technician To Request Item</li> <li>Do Not Allow Additional Purchase-Item now observite</li> <li>Allow Entry Of Purchase Description on Requisition</li> <li>Allow Entry Of Unit Cost on WO/Charge-to-Accour</li> <li>At Receipt, Add to Qty in Receiving (New Item Description)</li> <li>Automatic Issue Upon Receipt</li> <li>Allow Service Contract Charges</li> <li>Automatic Approval For Purchase on WO/Charge</li> </ul> | ion IN 'Alle<br>nt Req ID re<br>fault) ID D<br>ID DUT<br>ID C            | w Item Type option<br>ow WO Completion<br>gardless of open<br>chases' - use when<br>ceipt/payment is<br>delayed. |  |  |
|                                                                                                    |                                                                          | V OK X Cancel                                                                                                    |  |  |
|                                                                                                    |                                                                          | - <b>tabware</b>                                                                                                 |  |  |

# **Additional Enhancements - Requisitioning**

- You can now prevent specific Item Types from being requested on various types of requisitions. For example, you may want to prevent the requisitioning of Nonstocks or Services on Charge-to-Account requisitions. Three checkboxes have been added to the Define Item Types window:
  - Do not allow on Charge-to-Account Requisition
  - •Do not allow on Manual Order Requisition
  - Do not allow on Work Order Requisition
- Supplier Name has been added to Requisition Print.

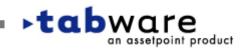

# **Additional Enhancements - Inventory**

- Supplier Name has been added to Stores Activity Search and Requisition Search.
- Shipping Order Search can be sorted and grouped by Supplier Name.
- Stores Activity Search includes transactions for services and general items, where there is no corresponding item record or item description. For such transactions, Stores Activity Search will now show the item description from the PO line.
- Buyer Code is displayed on the PO Receipts window.
- When creating a new item by copying an existing item, the Rank #1 Supplier is now copied. All data is copied other than Last Price Paid and Current Price.

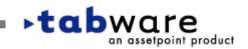

Inventory

### **Repairables - Tracks Qty Not Returned for Repair**

Ttem: 00000G0201-3066

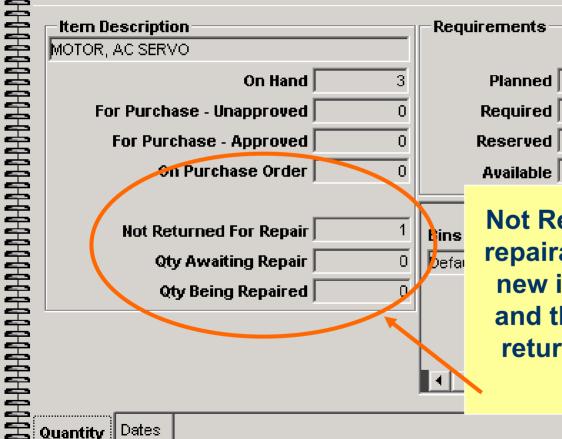

| uirements   | Item       | 🗸 <u>о</u> к |
|-------------|------------|--------------|
|             | Custom     | X Cancel     |
| Planned 0   | Documents  |              |
| Required 0  | Suppliers  |              |
| Reserved 0  | Replenish  |              |
| Available 3 | Quantities |              |

Not Returned for Repair – tracks repairables between the time the new item is issued from stores and the time the broken item is returned for repair; part of the reorder calculation.

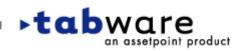

#### Repairables

an assetpoint product

#### 

### **Repairables - Repair Req Approver Flag**

| <mark>)</mark> E | mployee 3300002                                                                                          |            |                |         |                                   | - D ×                                        |
|------------------|----------------------------------------------------------------------------------------------------|------------|----------------|---------|-----------------------------------|----------------------------------------------|
| 00000000000      | Requisition<br>Reorder<br>Repair Approver<br>Snipping Order<br>Invoice<br>Default Reviewers<br>Repair Re | Approvals  |                |         | Employee<br>Contacts<br>Resources | <mark>✓ <u>O</u>K<br/>★ <u>C</u>ancel</mark> |
| E                | Requisition                                                                                              | Reviewer 🗖 | Approval Limit | \$0.000 | Approvals                         | ļ                                            |
| Ż                | Reorder                                                                                                  | Approver   |                |         | Roles                             |                                              |
| Ê                | Repair Approver                                                                                          | Approver 🗹 |                |         | Training                          |                                              |
|                  | Snipping Order                                                                                           | Approver   | Birect Charge  | The new | v Repair A                        | Approver                                     |
| E                | Invoice                                                                                                  | Approver 🔲 | Approval Limit | chec    | kbox allo                         | ws for                                       |
| НОНОН            | —Default Reviewers                                                                                       |            |                |         | ration of<br>een appi             |                                              |
| HANA             | Re                                                                                                    | quisition  | •              |         | rs and ap<br>tside rep            | •                                            |
| E                | кераіг ке                                                                                                | equisition | <u> </u>       |         |                                   |                                              |
| Ŧ                |                                                                                                    |            |                |         |                                   |                                              |
|                  |                                                                                                    |            |                |         | tab                               | are                                          |

Repairables

an assetpoint product

#### $\sim$

### **Repairables – Update WO Status at Restock/Scrap**

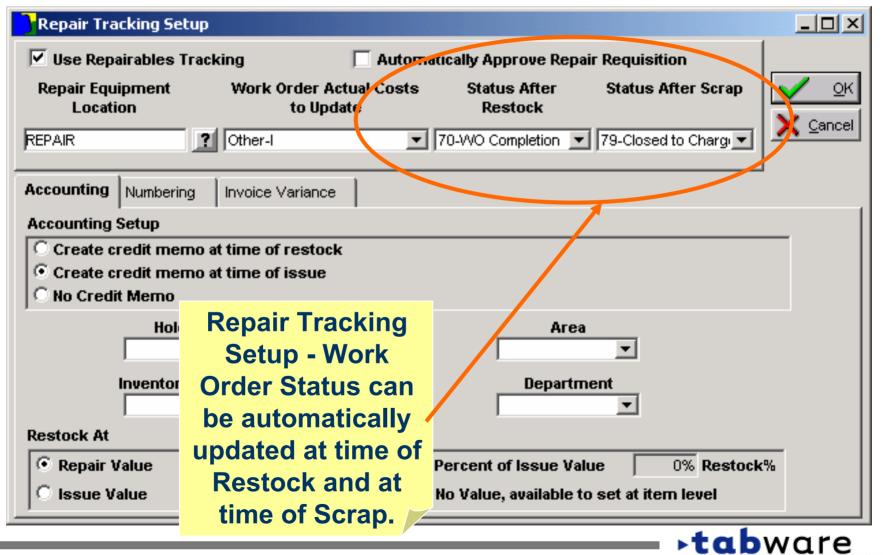

#### **Setup Options for Mobile Maintenance Application**

| Handheld Setup                                    |              |
|---------------------------------------------------|--------------|
| General                                           | V <u>o</u> k |
| Download work orders at status Ready to Work      | X Cancel     |
| Allow execution of work orders entered on device  |              |
| Require entry of completion codes at WO Execution |              |
| Allow selection from all resources on Time Charge |              |
| Rounding time charges                             |              |
| 🖲 Do not round                                    |              |
| C Round to the nearest 6 minutes                  |              |
| C Round to the nearest 15 minutes                 |              |
| Send error messages to AAAA1234                   |              |

This window appears in Security regardless of whether the customer has purchased MMM.

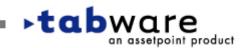

Setup

### **User Setup – Plant Code for Handhelds**

| User Setup                                                                    |                                       |  |  |
|-------------------------------------------------------------------------------|---------------------------------------|--|--|
| Change Login Password                                                         | K Colors Colors K X Cancel            |  |  |
| ☑ Warn if Duplicate Window Opened<br>Messages                                 | Language American English             |  |  |
| Enable Message Notification Within Tab                                        | Ware Check Messages Every 1 🕂 Minutes |  |  |
| 🗌 Send My Messages Via E-Mail Delete Information/User Messages After 🤒 🕂 Days |                                       |  |  |
| When Entering Requisition Lines, Copy<br>Label Printer                        | 04\LN17_CS                            |  |  |

On TabWare's User Setup window, each handheld user identifies their plant code for running the handheld applications of MIM and MMM.

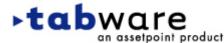

Setup

# **Additional Enhancements - Purchasing Interface**

- When the Purchasing system cancels a TabWare requisition line (the Xorc transaction), the following will now happen:
  - the Ready for Review checkbox and the Next Reviewer on the requisition line will be cleared.
  - a message will be sent to the requisitioner telling the user that the requisition line has been rejected and needs to be updated and re-submitted for approval.

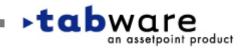

# **Additional Enhancements - General**

- Release 5.1 is compatible with Oracle9i.
- We have added a date/timestamp to 8 tables containing master file data for Suppliers, Items and Equipment. The timestamp can be used when writing interfaces, to determine which rows need to be passed to another system, instead of passing all rows.
- TabWare contains three Rename programs, for renaming Items, Equipment and Suppliers. The Security setting for the Rename program has been split into three settings – so, for example, you can give a user access to Item Rename but not to Equipment Rename.

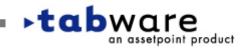

General